# Sök efter uppdateringar och uppdatera zoom på din dator

För att kunna använda zoom med alla dess senaste funktioner ska du se till att alltid ha en uppdaterad version av *zoomklienten* på din dator (det lilla insticksprogram för zoom som laddades ned första gången du använde zoom). Det är enkelt att uppgradera! Det finns fler sätt att uppdatera. Vi går här igenom två sätt!

## 1.Uppdatera genom att ladda ned klienten (igen) från webben

Ladda ned klienten här:<https://sh-se.zoom.us/download>

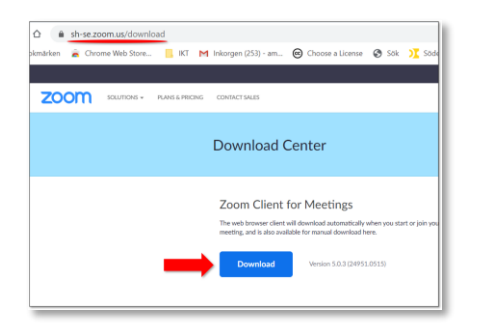

Logga in i zoom-klienten med **"sign in with sso"** samt company domain **sh-se**

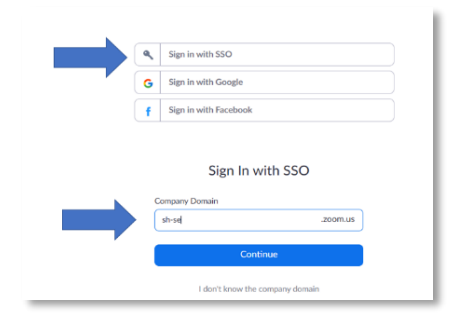

Zoom finns även som app till smartphone och tablet. Använda **"sign in with sso"** för att logga in i appen.

Du kan nu kontrollera att du har den senaste versionen genom att klicka på ikonen för klienten

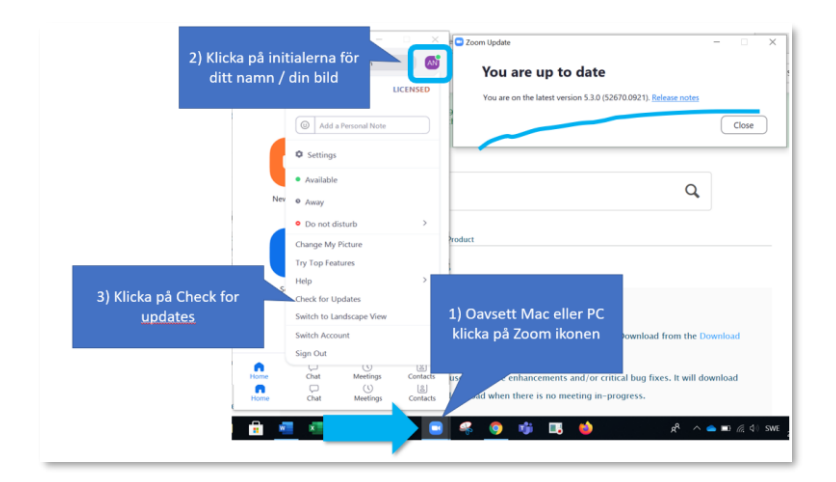

### **2. Uppdatera klienten via …klienten**

#### **Först - Hitta zoom klienten på din dator PC:**

- Klicka på *Windows ikonen* nere till vänster.
- Sök efter *Zoom* genom att skriva zoom i sökfältet
- Välj *Pin to start* > nu syns ikonen för zoom på din startmeny

#### **Först - Hitta zoom klienten på din dator Mac**

- Öppna *Startmenyn* och välj appen Zoom, eller sök efter appen i listan genom att skriva in Zoom i sökfältet
- *Högerklicka* på Zoom och välj *Pin to Start*

#### **Uppdatera din zoom-klient:**

• Klicka på ikonen för zoom i svarta startmenyn. Bild 2 (eller motsvarande för Mac)

\_\_\_\_\_\_\_\_\_\_\_\_\_\_\_\_\_\_\_\_\_\_\_\_\_\_\_\_\_\_\_\_\_\_\_\_\_\_\_\_\_\_\_\_\_\_\_\_\_\_\_\_\_\_\_\_\_\_\_\_\_\_\_\_\_\_\_\_\_\_\_\_\_\_

- Klicka på ditt namn/bild i *övre högra hörnet*
- Klicka på *Check for Updates* > klicka på knappen *Update*. Bild 3

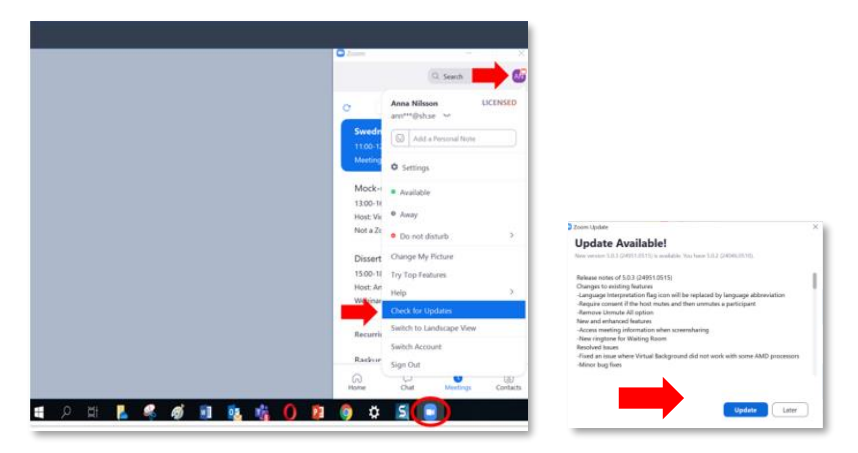

#### **Uppdatera din zoom klient regelbundet**

Om du uppdaterar zoom regelbundet på din dator kommer du ha tillgång till de senaste features som släpps kontinuerligt. Se till att alltid ha den senaste versionen installerad.

Du kan följa kommande uppdateringar här [https://support.zoom.us/hc/en-us/articles/201361953-New-](https://support.zoom.us/hc/en-us/articles/201361953-New-Updates-for-Windows)[Updates-for-Windows](https://support.zoom.us/hc/en-us/articles/201361953-New-Updates-for-Windows)

Och här för Mac<https://support.zoom.us/hc/en-us/articles/201361963>

// info@sh.se